## Distance Learning BS Eisenstadt

1. Zugang von Zuhause auf den Schuldesktop (mit Word, Excel usw.) Die Adresse für den Einstieg von zu Hause im Browser (zB Firefox) eingeben. Vor dem ersten Einloggen muss der Citrix Receiver/Workspace heruntergeladen und installiert werden.

Download des Citrix Workspace unter untenstehenden Link: https://www.citrix.com/downloads/workspace-app/windows/workspace-app-for-windows-latest.html

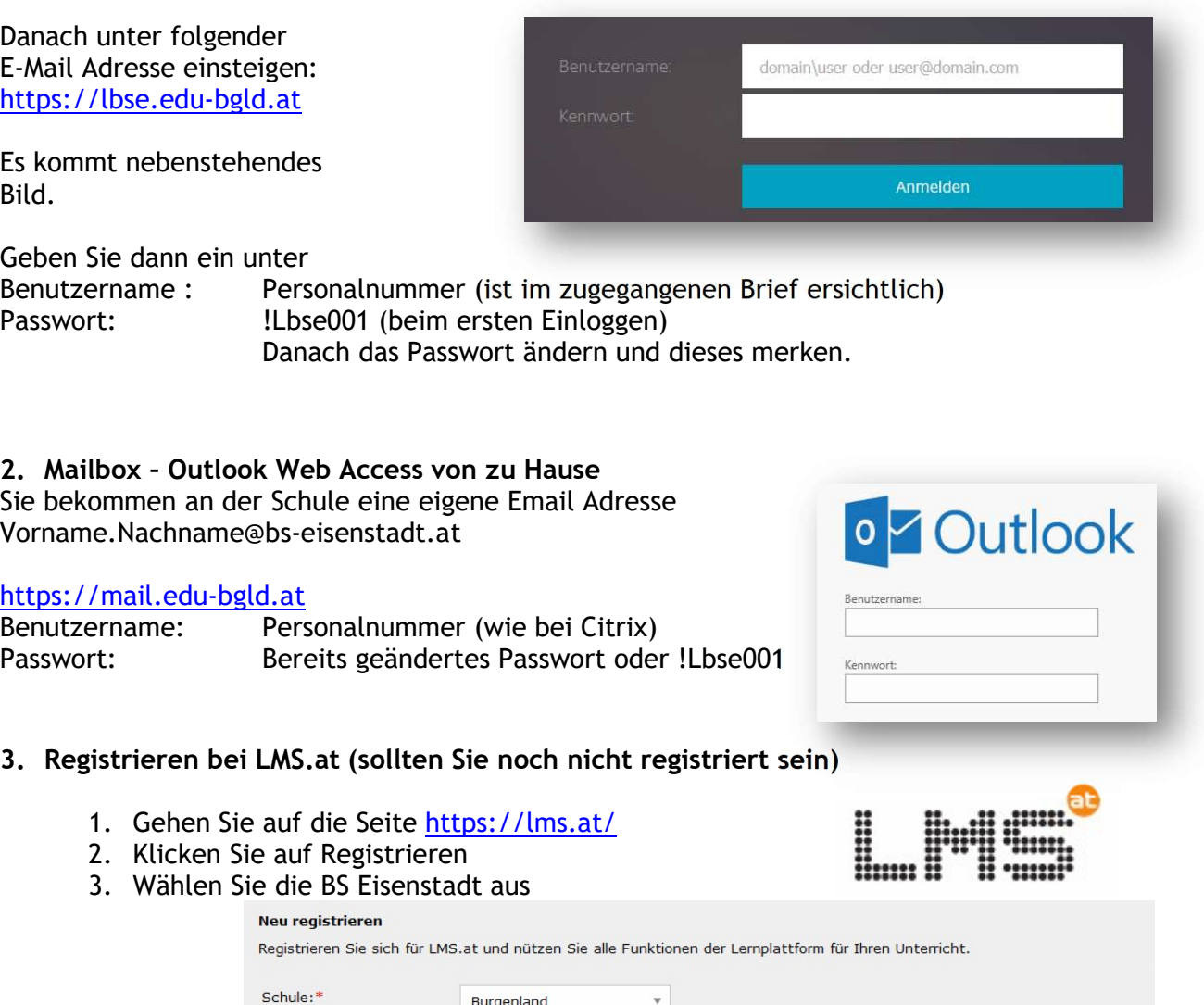

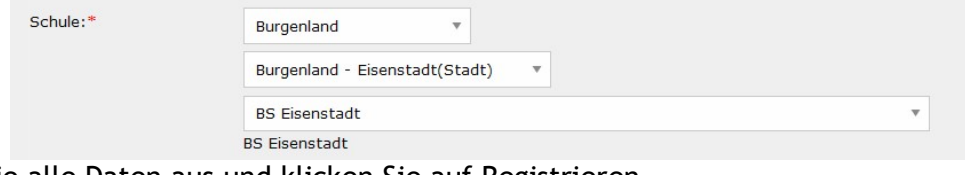

- 4. Füllen Sie alle Daten aus und klicken Sie auf Registrieren
- 5. Geben Sie Ihre Email-Adresse der Schule vorname.nachname@bs-eisenstadt.at an.
- 6. Sie bekommen dann auf Ihre E-Mail-Adresse eine Nachricht und müssen sich "verifizieren".
- 7. Loggen Sie sich dann ein und überprüfen Sie ob es geklappt hat.

Es gibt auch eine APP fürs Handy

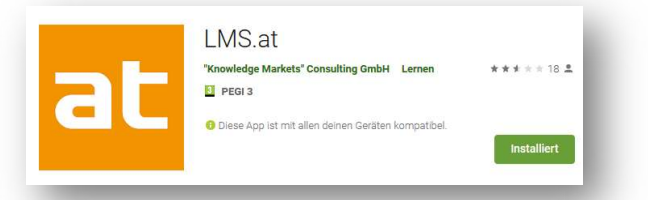